# Инструкция по установке системы «РоадАР Лица»

# **Оглавление**

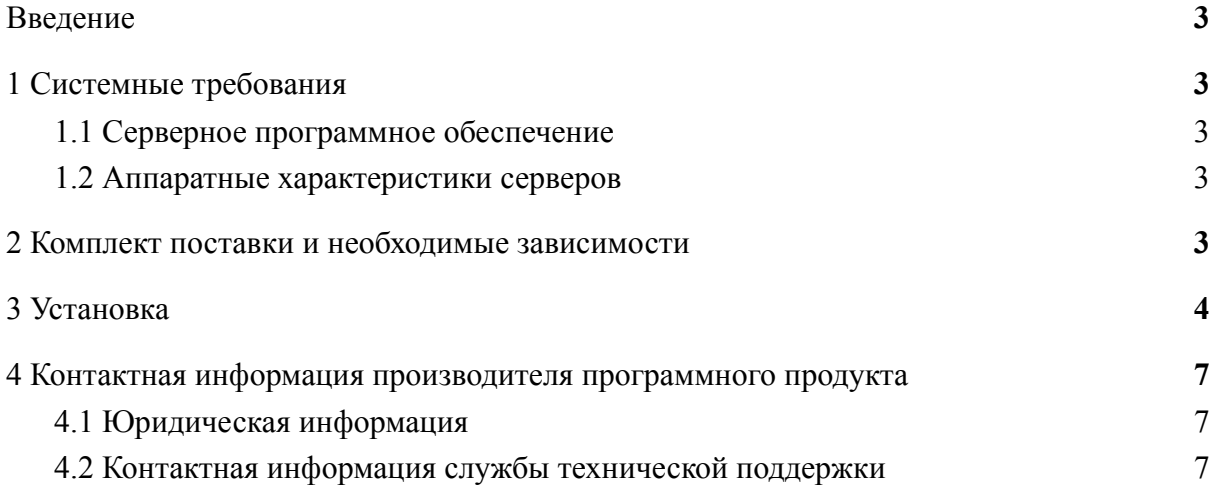

## <span id="page-2-0"></span>**Введение**

<span id="page-2-1"></span>Настоящее руководство описывает процесс установки **системы "РоадАР Лица"**.

# **1 Системные требования**

#### <span id="page-2-2"></span>1.1 Серверное программное обеспечение

Развертывание **системы "РоадАР Лица"** возможно на любой **Linux**-совместимой ОС с версией ядра 4.4+. По состоянию на 2020 год для развертывания подойдут актуальные версии Ubuntu, Debian, CentOS или RedHat с возможностью установки программного обеспечения docker.

## <span id="page-2-3"></span>1.2 Аппаратные характеристики серверов

Для обработки одного видеопотока (видеофайла) с характеристиками:

- 1920x1080px
- $\bullet$  20 FPS
- H265

**К системе "РоадАР Лица"** рекомендуется использование следующей конфигурации:

- 2-core CPU с частотой не ниже 2Ghz,
- $\bullet$  2 Гбайт ОЗУ,
- 10 Гбайт дискового пространства.

#### <span id="page-2-4"></span>**2 Комплект поставки и необходимые зависимости**

**Систему "РоадАР Лица"** можно загрузить с официального сайта [www.roadar.info](http://www.roadar.info). Для загрузки перейдите на сайт и авторизуйтесь с помощью кнопки «Войти» в правом верхнем углу.

Для загрузки файла необходимо авторизоваться с помощью авторизационных данных, которые выдаются после приобретения ПО.

После авторизации перейдите для скачивания файла по ссылке: <https://www.roadar.info/file-share/51ff9e8d-f38e-4b94-9d97-4e92764ba943>

Список компонентов:

- **●** Библиотека распознавания **"РоадАР Лица"**
- **●** Пример видео для проведения тестирования
- **●** Библиотека **OpenCV 4.5**; <https://github.com/opencv/opencv>; Лицензия: Apache 2.0
- **●** Библиотека **OpenVINO 2020.3**; [https://github.com/openvinotoolkit/openvino;](https://github.com/openvinotoolkit/openvino) Лицензия: Apache 2.0

#### <span id="page-3-0"></span>**3 Установка**

В качестве операционной системы предлагается использовать **Ubuntu 20.04.1**

Обновление системы.

- sudo apt update
- sudo apt upgrade

#### Установка docker

- apt-get install ca-certificates curl gnupg lsb-release
- curl -fsSL https://download.docker.com/linux/ubuntu/gpg | sudo gpg --dearmor -o /usr/share/keyrings/docker-archive-keyring.gpg
- echo "deb [arch=\$(dpkg --print-architecture) signed-by=/usr/share/keyrings/docker-archive-keyring.gpg] https://download.docker.com/linux/ubuntu \$(lsb\_release -cs) stable" | sudo tee /etc/apt/sources.list.d/docker.list > /dev/null
- sudo apt-get update
- sudo apt-get install docker-ce docker-ce-cli containerd.io

Установка архиватора(в работе не используется):

• sudo apt install unzip

Скачайте и распакуйте архив:

- $\bullet$  cd  $\sim$
- mv facerec1.zip facerec.z01
- zip -F facerec.zip --out single-archive.zip
- unzip single-archive.zip
- введите пароль (выдаётся после покупки ПО)
- $\bullet$  docker load < facerec.tar.gz

Создайте директорию assets и скопируйте туда все примеры для запуска демо:

● mkdir assets & & mv video.mp4 assets/ & & mv whitelist assets/ & & mv blacklist assets/ && mkdir -p assets/crops

Запустите демо в docker-контейнере:

● sudo docker run -it -v /path/to/assets:/tmp/assets \ -e VIDEO\_INPUT='/tmp/assets/video.mp4' \ -e VIDEO\_OUTPUT='/tmp/assets/output.mp4' \

-e OUTPUT\_FILE="/tmp/assets/result.json" \ -e CROPS\_PATH="/tmp/assets/crops" \ -e WHITELIST="/tmp/assets/whitelist" \ -e BLACKLIST="/tmp/assets/blacklist" \ facerec-rt-slim

VIDEO\_INPUT - путь до видео в примонтированной директории VIDEO\_OUTPUT - путь до видео, которое будет создано с отображением результатов OUTPUT\_FILE - путь до файла с результатами распознавания в формате json CROPS\_PATH - путь до папки с вырезанными лицами, которые были найдены на видео WHITELIST - путь до папки с белым списком фото BLACKLIST - путь до папки с черным списком лиц

|                                                   |  | [2022-01-20 11:05:51.017] [info] Detected face: [1063, 295, 45, 60]; Recognized: eugeny  |
|---------------------------------------------------|--|------------------------------------------------------------------------------------------|
| $[2022-01-20 11:05:51.029]$ $[$ info] Frame: 1003 |  |                                                                                          |
|                                                   |  | [2022-01-20 11:05:51.080] [info] Detected face: [814, 442, 9, 18]; Recognized: unknown   |
|                                                   |  | [2022-01-20 11:05:51.080] [info] Detected face: [1066, 296, 42, 58]; Recognized: eugeny  |
| [2022-01-20 11:05:51.095] [info] Frame: 1004      |  |                                                                                          |
|                                                   |  | [2022-01-20 11:05:51.180] [info] Detected face: [1066, 296, 44, 58]; Recognized: eugeny  |
| $[2022-01-20 11:05:51.197]$ $[info]$ Frame: 1005  |  |                                                                                          |
|                                                   |  | [2022-01-20 11:05:51.252] [info] Detected face: [814, 451, 9, 14]; Recognized: unknown   |
|                                                   |  | [2022-01-20 11:05:51.252] [info] Detected face: [1067, 293, 47, 63]; Recognized: eugeny  |
| $[2022-01-20 11:05:51.264]$ $[info]$ Frame: 1006  |  |                                                                                          |
|                                                   |  | [2022-01-20 11:05:51.318] [info] Detected face: [814, 442, 9, 18]; Recognized: unknown   |
|                                                   |  | [2022-01-20 11:05:51.318] [info] Detected face: [1068, 289, 49, 68]; Recognized: eugeny  |
| [2022-01-20 11:05:51.333] [info] Frame: 1007      |  |                                                                                          |
|                                                   |  | [2022-01-20 11:05:51.384] [info] Detected face: [814, 451, 9, 14]; Recognized: unknown   |
|                                                   |  | [2022-01-20 11:05:51.384] [info] Detected face: [1070, 287, 46, 65]; Recognized: eugeny  |
| $[2022-01-20 11:05:51.399]$ $[$ info] Frame: 1008 |  |                                                                                          |
|                                                   |  | $[2022-01-20$ 11:05:51.453] [info] Detected face: [814, 451, 9, 14]; Recognized: unknown |
|                                                   |  | [2022-01-20 11:05:51.453] [info] Detected face: [1072, 284, 47, 65]; Recognized: eugeny  |
| [2022-01-20 11:05:51.465] [info] Frame: 1009      |  |                                                                                          |
|                                                   |  | [2022-01-20 11:05:51.549] [info] Detected face: [1075, 282, 46, 62]; Recognized: eugeny  |
| [2022-01-20 11:05:51.565] [info] Frame: 1010      |  |                                                                                          |
|                                                   |  | [2022-01-20 11:05:51.617] [info] Detected face: [1075, 277, 47, 64]; Recognized: eugeny  |
| [2022-01-20 11:05:51.632] [info] Frame: 1011      |  |                                                                                          |
|                                                   |  | [2022-01-20 11:05:51.682] [info] Detected face: [1076, 276, 46, 63]; Recognized: eugeny  |
| [2022-01-20 11:05:51.694] [info] Frame: 1012      |  |                                                                                          |
|                                                   |  | [2022-01-20 11:05:51.747] [info] Detected face: [1074, 269, 48, 65]; Recognized: eugeny  |
| [2022-01-20 11:05:51.762] [info] Frame: 1013      |  |                                                                                          |

Рисунок 1. Пример результатов в консоли при запуске в интерактивном режиме.

После того, как видео будет обработано, будет записан файл result.json, пример структуры данных в этом файле указана на картинке ниже:

```
"detections": [
£
     "alias": "",
     "cls": "unknown",
     "conf": \theta,
     "duration": 6.26666688919067,
     "save_image_name": "1_unknown.jpg",
     "timestamp": 0.300000011920929
},<br>{
     "alias": "",
     "cls": "unknown",
     "conf": \theta,
     "duration": 5.13333320617676,
     "save_image_name": "17_unknown.jpg",
     "timestamp": 5.66666650772095
},<br>{
     "alias": "artem.jpg",
     "cls": "whitelist",
     "conf": 0.122718207538128,
     "duration": 15.5<sub>r</sub>"save_image_name": "14_w_artem.jpg",
     "timestamp": 4.43333339691162
\begin{smallmatrix} 3 & 1 \ 1 & 1 \end{smallmatrix}"alias": "nastya.jpg",
     "cls": "whitelist",
     "conf": 0.281970351934433,
     "duration": 2.5<sub>r</sub>"save_image_name": "36_w_nastya.jpg",
     "timestamp": 18.0
},<br>{
     "alias": "nastya.jpg",
     "cls": "whitelist",
     "conf": 0.188484832644463,
     "duration": 5.43333339691162,
     "save_image_name": "42_w_nastya.jpg",
     "timestamp": 19.7999992370605
```
Рисунок 2. Пример работы с системой через консоль.

# <span id="page-6-0"></span>**4 Контактная информация производителя программного продукта**

#### <span id="page-6-1"></span>4.1 Юридическая информация

Информация о юридическом лице компании:

- **● Название компании:** ООО «РоадАР».
- **● ИНН 1615013172**
- **● ОГРН 1161690183665**
- **● Юр. адрес:** 420500, г Иннополис, ул Университетская, д 7, офис 332

## <span id="page-6-2"></span>4.2 Контактная информация службы технической поддержки

Связаться со специалистами службы технической поддержки можно одним из следующих способов:

- **Сайт: roadar.info**
- **Email: info@roadar.info**
- **● Тел.: 8 903 307 16 75**

Фактический адрес размещения инфраструктуры разработки: г. Иннополис, ул. Университетская, дом 7, офис 715

Фактический адрес размещения разработчиков: г. Иннополис, ул. Университетская, дом 7, офис 715

Фактический адрес размещения службы поддержки: г. Иннополис, ул. Университетская, дом 7, офис 715